- **В профиле нужно выбрать «Правка», декретка** вниз и открыть раздел «Функциональн нарушения».
- **В разделе «Слух» и «Речь» нужно ввести** соответствующий код, отметить необходимое, и потом, в правом верхнем углу, нажать

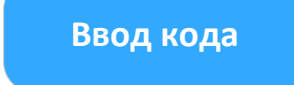

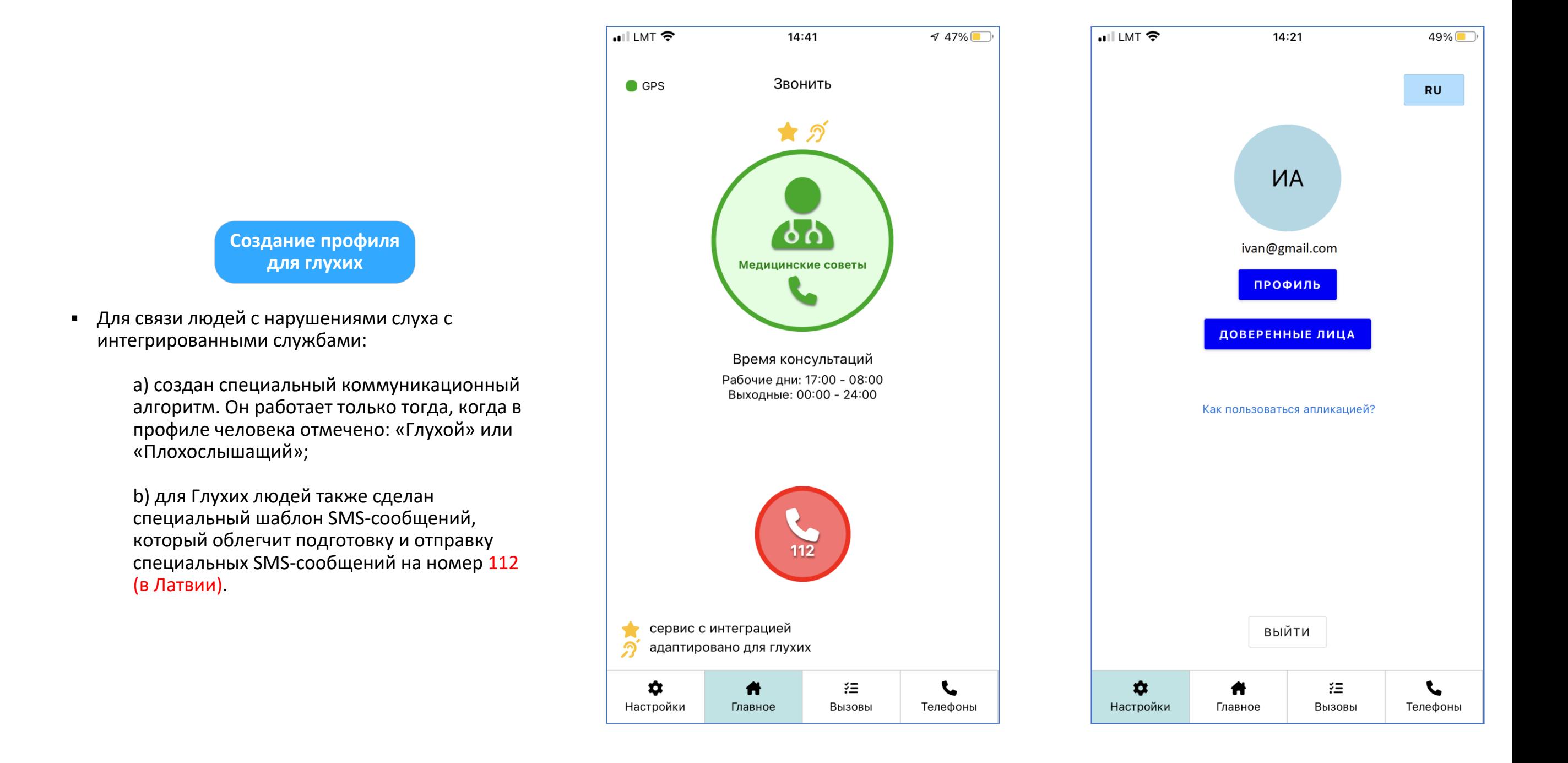

15:03

Иван Александров

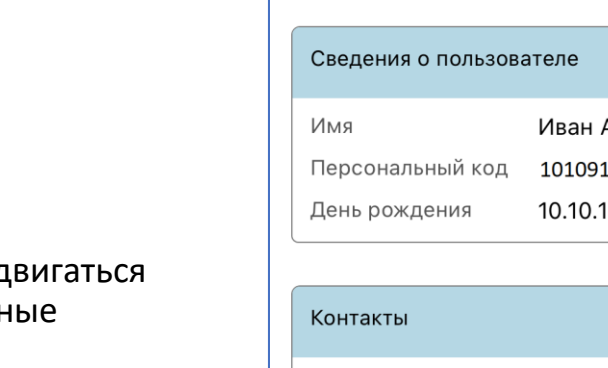

 $\blacksquare$  LMT

1

**КНазад** 

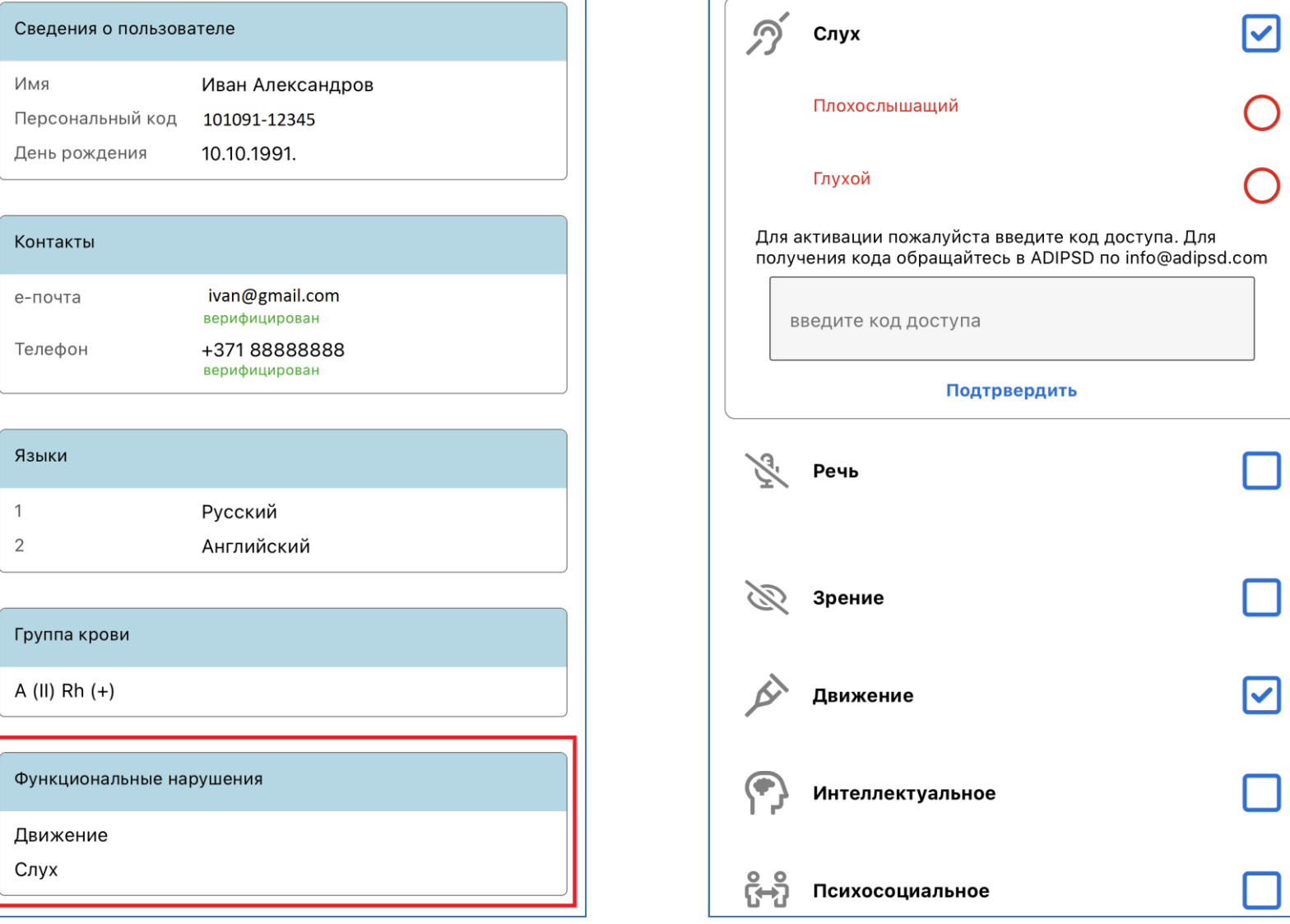

43%

Правка

 $\vert$  . Ill LMT

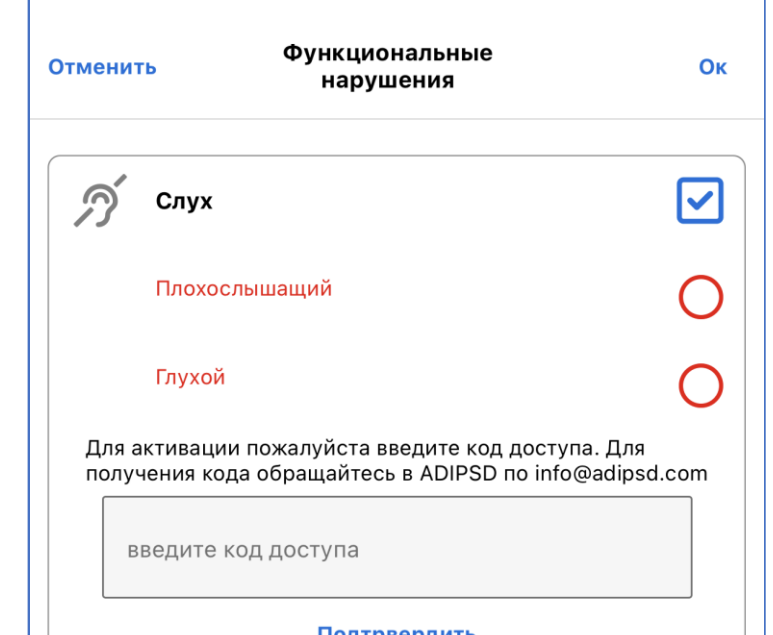

15:03

43%

- «Сохранить».
	- Чтобы активировать возможность отмечать «Глухой» или «Плохослышащий», следует ввести специальный код, который можно получить в Союзе глухих Латвии или по электронной почте: info@adipsd.com

## Как создавать профили для глухих/плохослышащих людей?

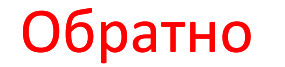